Vrni: IGOR V

## **Pošiljanje košarice/predloge**

(možno samo z ustreznimi pravicami)

Ta modul omogoča pošiljanje košarice ali predloge (mobilna verzija) drugemu uporabniku v pregled ali obdelavo. Uporabnik A lahko uporabniku B pošlje pripravljeno košarico/predlogo in jo potem uporabnik B spremeni in pošlje ali pošlje nespremenjeno dobavitelju v imenu uporabnika A ali uporabnika B. Lahko jo pa tudi vrne uporabniku A (če jo je potrebno popraviti/dopolniti). Ta možnost je urejena za podjetja, kjer imajo notranjo nabavo ali želijo, da naročila preden se pošljejo potrdi nadrejena oseba.

Podatki za nabis\_test

· Št. dobaviteljev: 20 · Št. cenikov: 23 / 24

Neobdelane košarice: 89

• Št. artiklov: 13705 / 14375

Obvestilo o novem naročilu

Gumb za pošiljanje

Pošlji: **SARA** V košarici desno zgoraj nad naročili se pojavi gumb z imenom naslovnika

Gumb, za vračilo košarice pošiljatelju

Obvestilo je vidno na začetni strani v oknu statistike

Pošlji: Naslovniku se pojavi tudi gumb s katerim lahko vrne košarico pošiljatelju

Interne opombe, namenjene prejemnika košarice

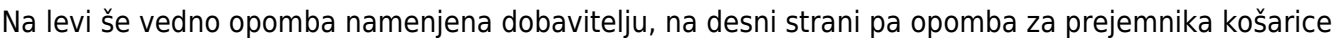

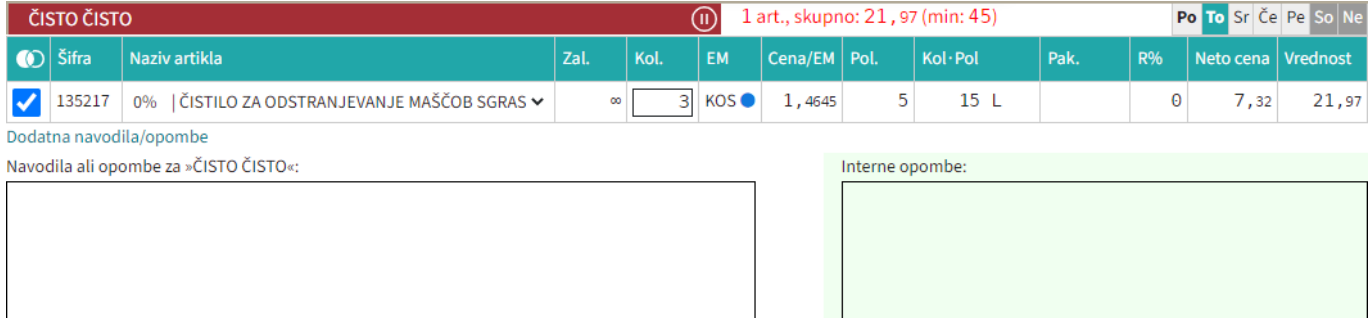

• Seznam prejetih košaric

Oseba, ki ima pravice za obdelavo in/ali pregled košaric dobi pri poslanih košaricah na strani

## Moj račun

seznam prejetih košaric z statusi. V kolikor si želimo ogledati določeno košarico

kliknemo n[a](https://navodila.nabis.si/_detail/ikona_kosarica.png?id=posiljanje_kosaric) ikono  $\exists$ , če pa želimo urejati košarico pa kliknemo na  $\ddot{\ddot{}}$ . Sistem nas tako postavi v košarico pošiljatelja, tako lahko v njegovem imenu uredimo košarico in/ali pošljemo naročila dobaviteljem. Možno je tudi samo delno poslati naročila in nadaljevati drugič. Ko obdelamo eno

 $\triangleright$  Moj račun

## košarico se lahko vrnemo v seznam poslanih košaric s klikom na

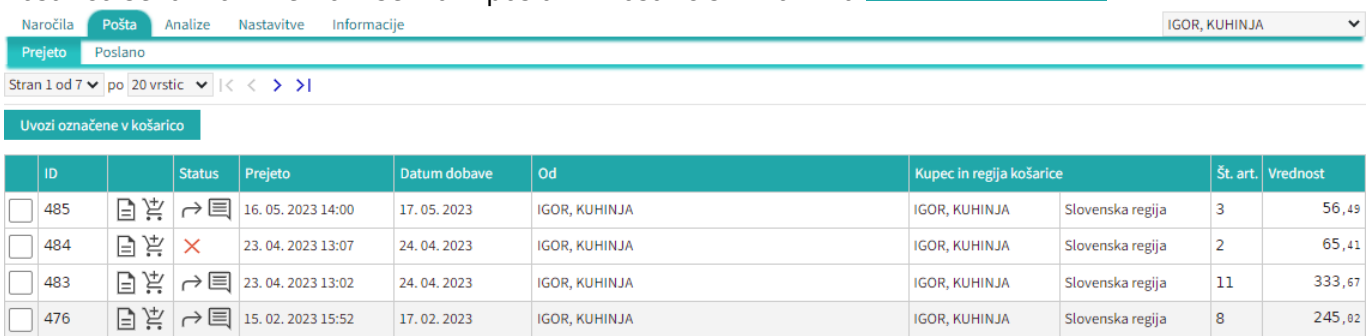

## Seznam košaric lahko vidimo po zavihkih za vse osebe do katerih imamo dostop (pravice)

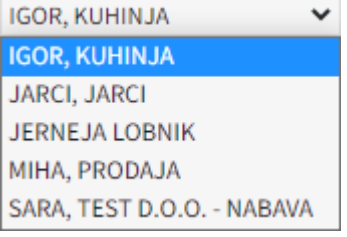

lahko vidimo tudi prejete in poslane košarice Prejeto [.](https://navodila.nabis.si/_detail/gumb_prejeto_poslano.png?id=posiljanje_kosaric) Poslano

Statusi

[Prvi status je informativen za urejevalca košarice, da lahko vidi katero košarico obdeluje trenutno](https://navodila.nabis.si/_detail/posiljanje_kosarice_status.png?id=posiljanje_kosaric)

Uvožena košarica (pon, 04. 07. 2016 ob 13:26) IGOR, KUHINJA V

Drugi statusi se pojavijo v seznamu prejetih košaric:

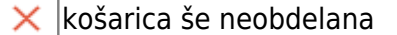

- delno obdelana košarica i
- košarica obdelana v celoti ✓
- ≁ košarico smo vrnili pošiljatelju
- ℐ pošiljatelj je vpisal opombo
- ročno spremenjen status

Če želimo neki košarici spremeniti status prisilno (da jo označimo kot zaključeno) kliknemo na ikono

 $\times$ in se ikona spremeni  $\mathbb{V}$ 

V primeru poslane predloge v mobilni verziji je opomba, ki jo vpiše uporabnik dodana zgoraj poleg ikone za brisanje košarice.

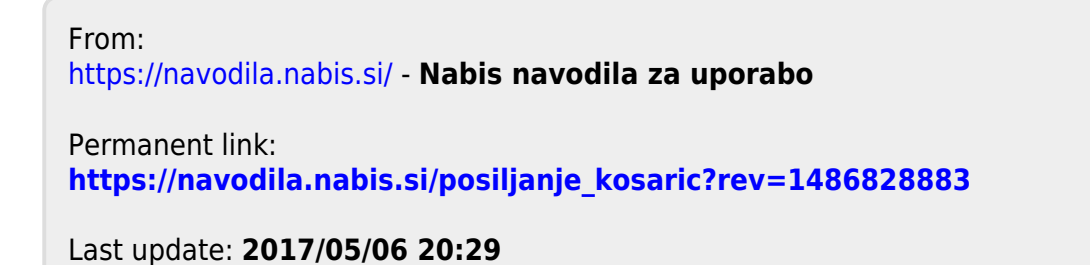